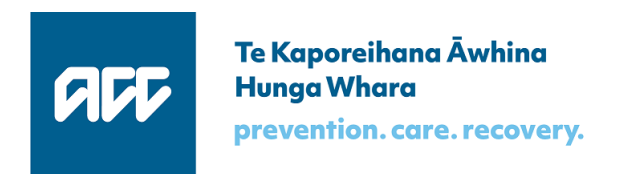

## Accident Compensation Commission

## ICS Integrated Customer Services

# **Invoice API**

## Software specification

Version 09 Draft for information, 05 December 2017

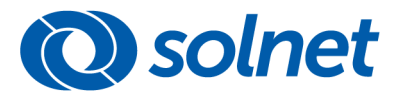

www.solnet.co.nz

### Table of contents

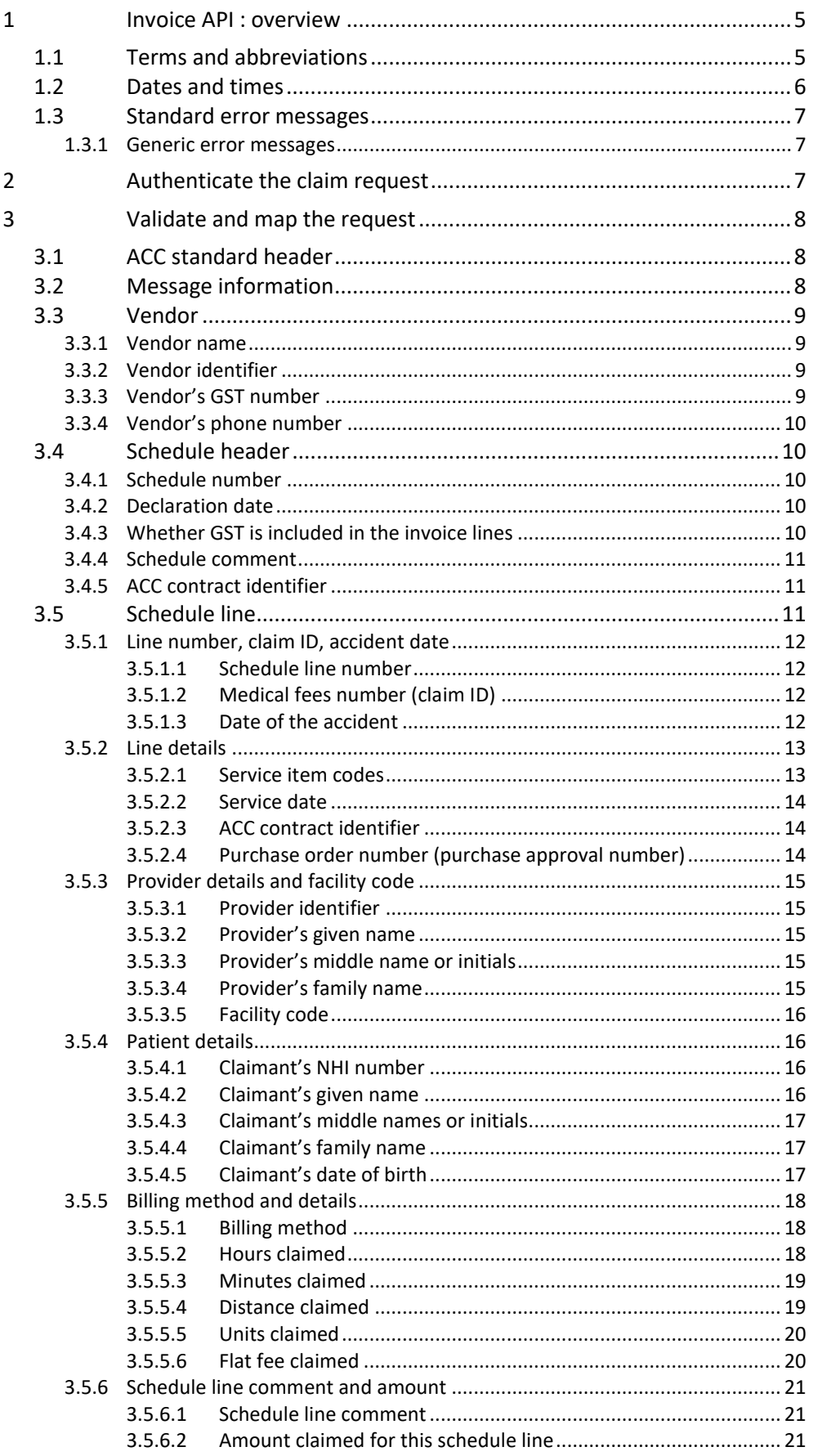

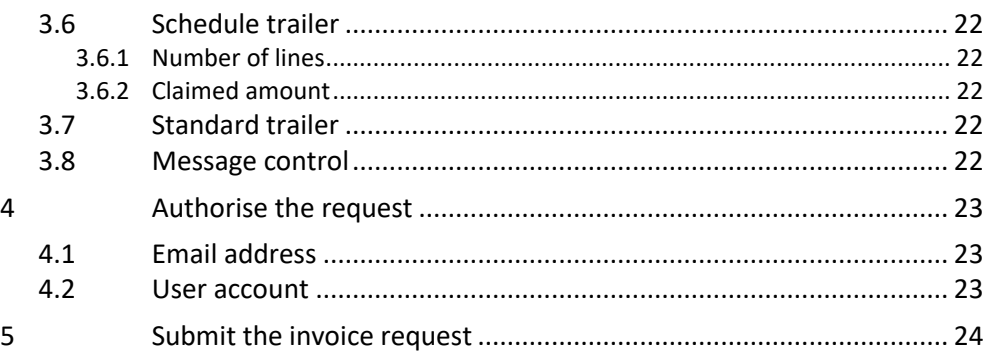

## <span id="page-4-0"></span>**1 Invoice API : overview**

This API enables a vendor to submit a schedule of invoices to be processed by the eChannel gateway. The API submits only valid, authorised schedule requests; it returns validation errors to the submitting application.

A valid schedule is passed to the eGateway, and then on to MFP, which processes it.

Vendors can also query the submission status of a schedule, the payment status of an invoice, and payment advice. These API endpoints are described separately.

## <span id="page-4-1"></span>1.1 Terms and abbreviations

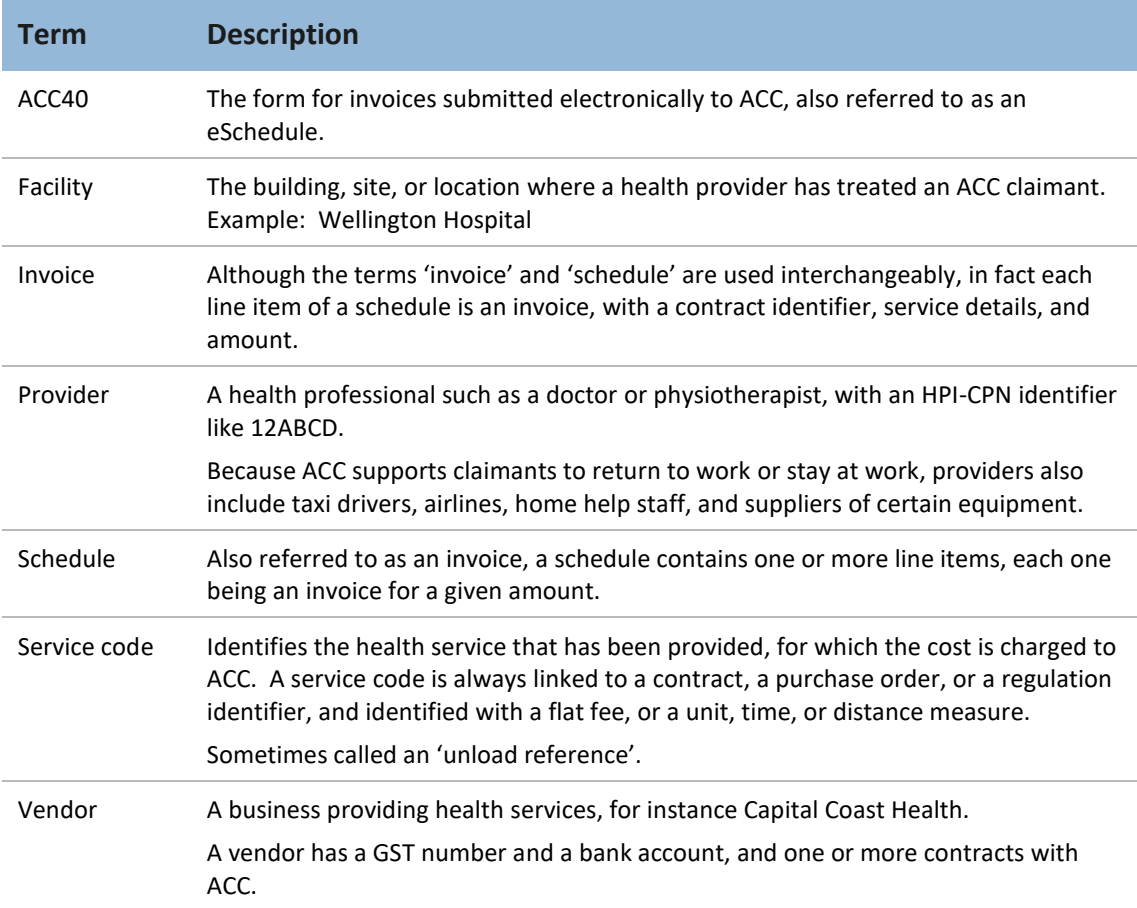

#### **Table 1 Terms and abbreviations**

## <span id="page-5-0"></span>1.2 Dates and times

Dates and times follow W3C standards:

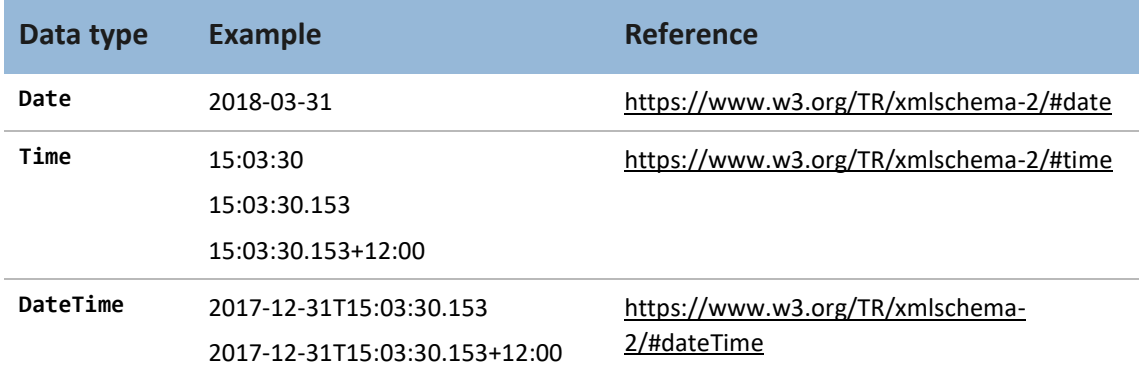

#### **Table 2 Format of dates and times**

The API specifies the following dates, in the order given. Limits are included for all these dates.

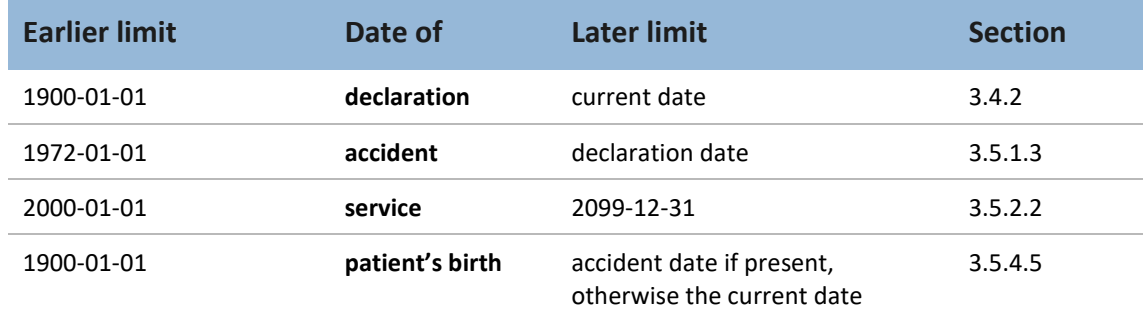

**Table 3 Sequence of dates**

### <span id="page-6-0"></span>1.3 Standard error messages

When the API returns an error message that relates to a specific field, the name of that field is given before the error, for instance:

```
declarationDate. The date format is invalid; use YYYY-MM-DD.
```
#### <span id="page-6-1"></span>**1.3.1 Generic error messages**

The following validation error messages are returned whenever they apply:

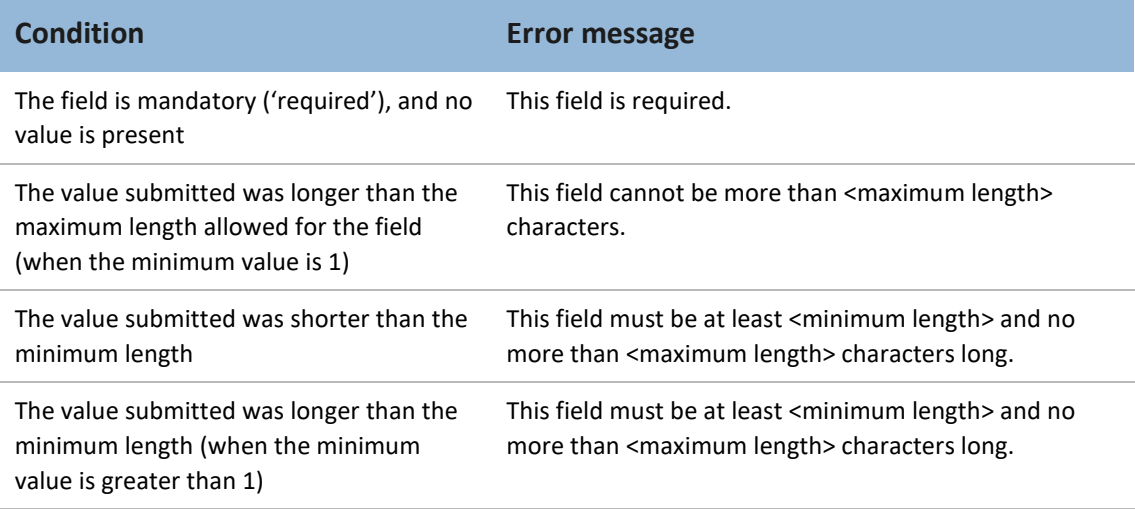

#### **Table 4 Standard error messages**

The current release doesn't verify any codes. **Legacy error messages** (not shown in this document) are returned.

# <span id="page-6-2"></span>**2 Authenticate the claim request**

Apigee, not the API, authenticates the request.

If the sender does not have a valid digital certificate, the SSL handshake will not be completed and the transaction will not take place; Apigee may return an error message about the SSL certificate.

# <span id="page-7-0"></span>**3 Validate and map the request**

The API transforms an invoice request into an ACC40 XML object that can be submitted to MFP, validating each field of the request. If the request fails validation, the API doesn't authorise it, but returns all relevant error messages to the sending application.

This section describes the validation rules, and the transformation, which includes creating data not supplied in the request.

The API payload comprises the following:

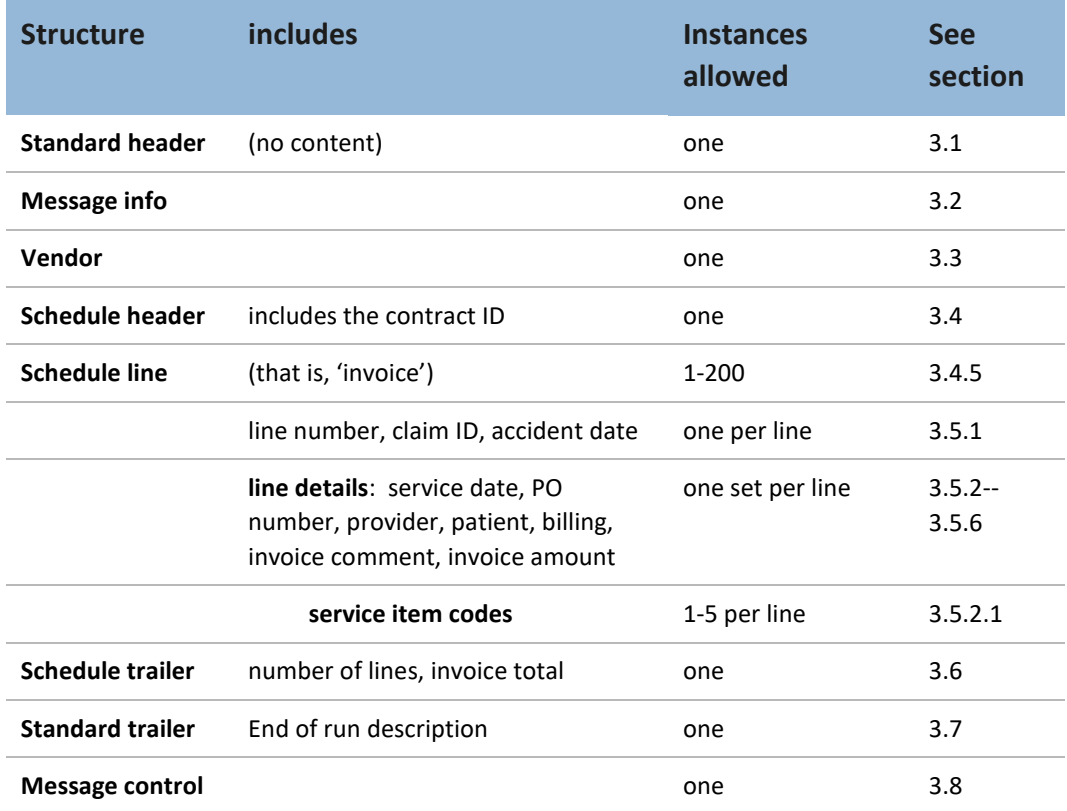

**Table 5 Invoice request overview**

## <span id="page-7-1"></span>3.1 ACC standard header

<span id="page-7-2"></span>The API creates this required element.

## 3.2 Message information

The API sets the document date and time, the application version of the document source, and the document gateway (value 'A' since the XML schema allows only one character).

## <span id="page-8-0"></span>3.3 Vendor

#### <span id="page-8-1"></span>**3.3.1 Vendor name**

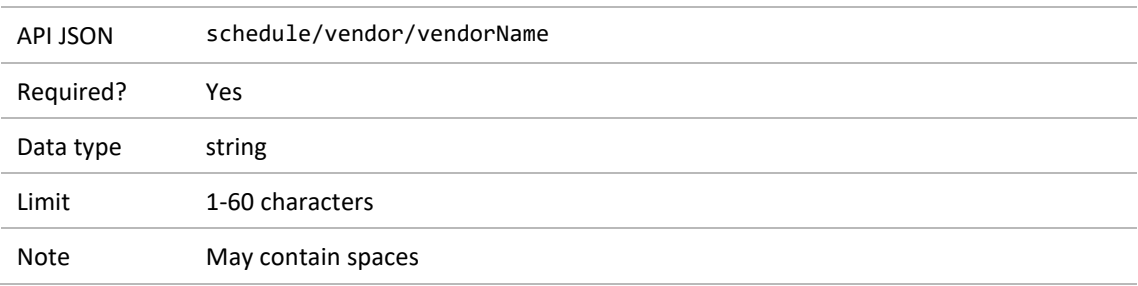

#### <span id="page-8-2"></span>**3.3.2 Vendor identifier**

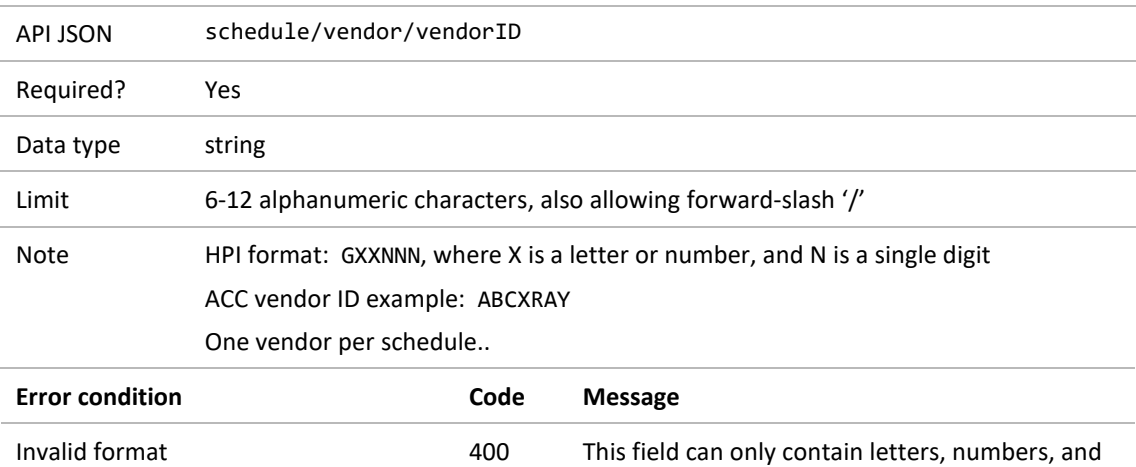

forward slashes.

#### <span id="page-8-3"></span>**3.3.3 Vendor's GST number**

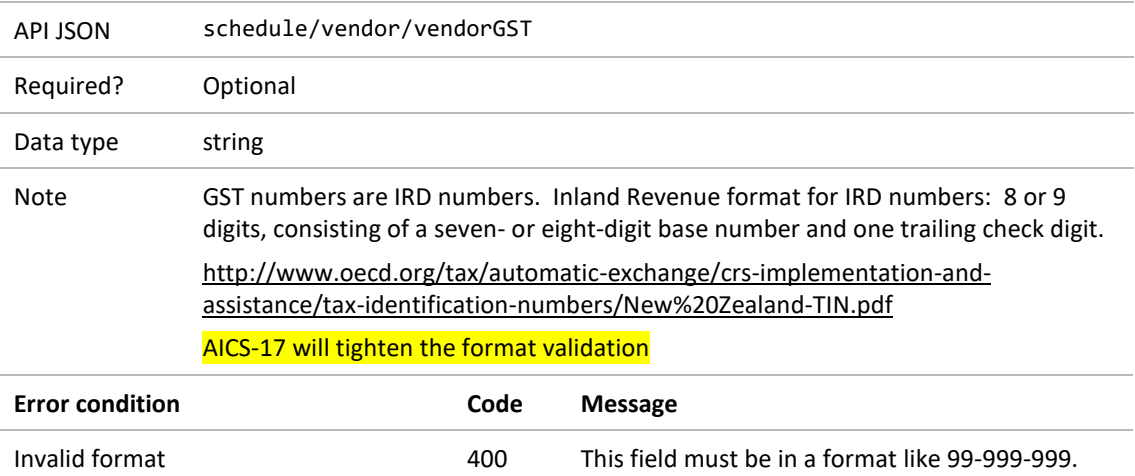

<span id="page-9-0"></span>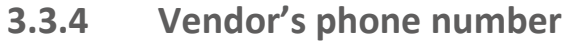

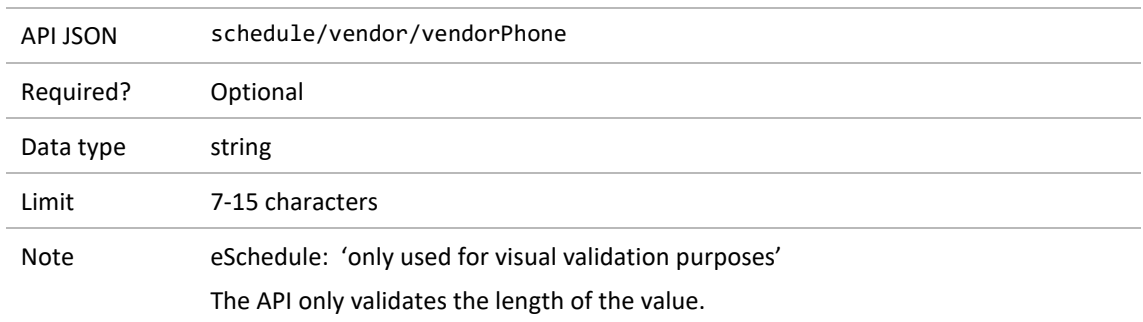

## <span id="page-9-1"></span>3.4 Schedule header

#### <span id="page-9-2"></span>**3.4.1 Schedule number**

The API creates a valid 10-character invoice identifier, unique for the vendor. The payload returned to the sender shows this ID.

#### <span id="page-9-3"></span>**3.4.2 Declaration date**

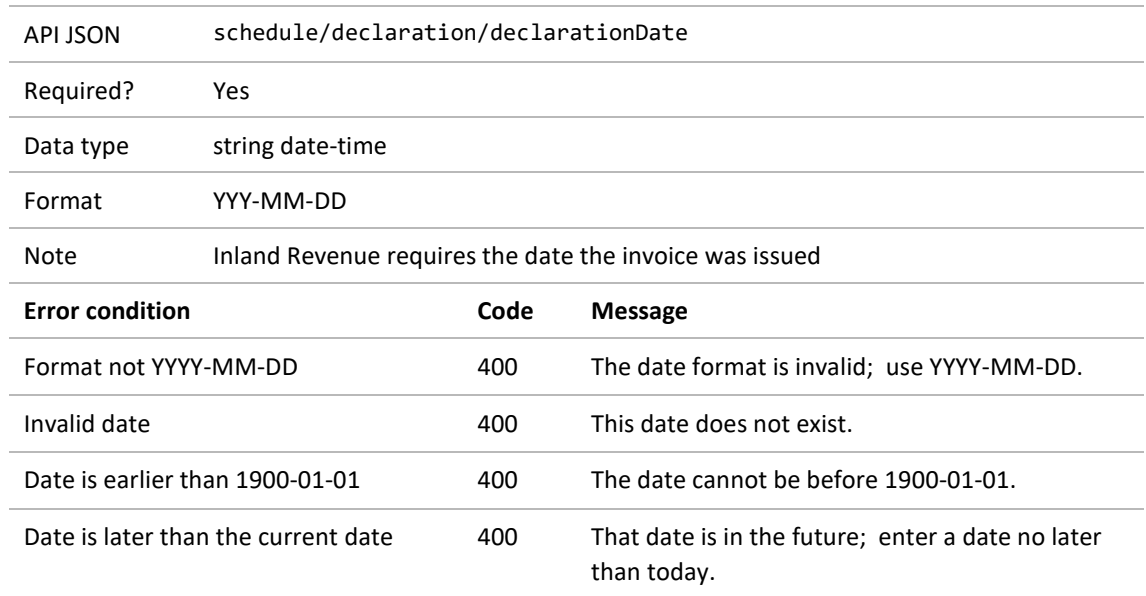

#### <span id="page-9-4"></span>**3.4.3 Whether GST is included in the invoice lines**

As for the legacy system, this is automatically set to true.

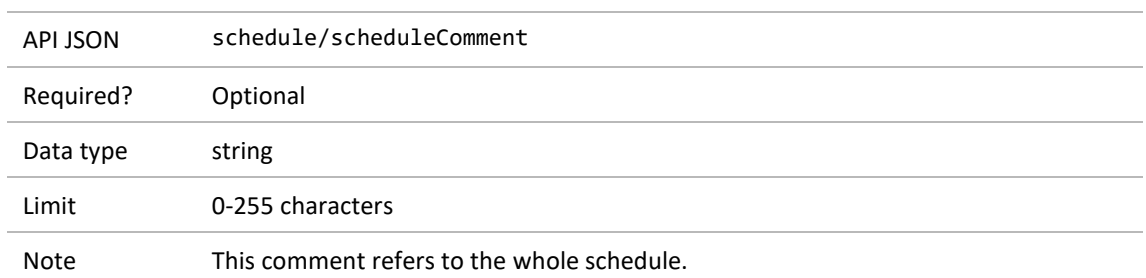

#### <span id="page-10-0"></span>**3.4.4 Schedule comment**

#### <span id="page-10-1"></span>**3.4.5 ACC contract identifier**

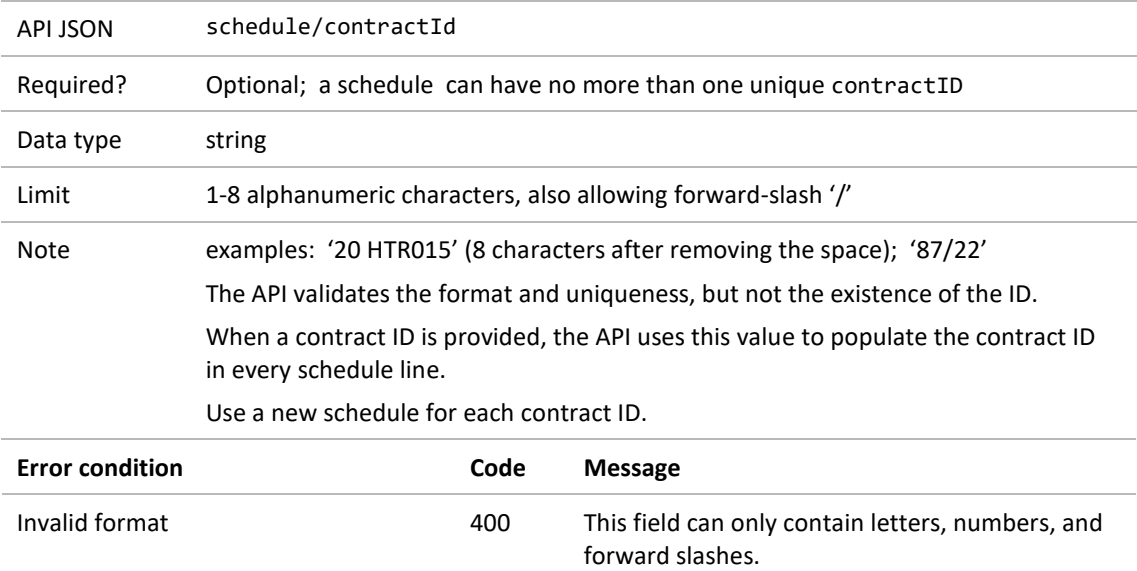

## <span id="page-10-2"></span>3.5 Schedule line

A schedule contains 1-200 claims, each one a schedule line (that is, an invoice) that lists:

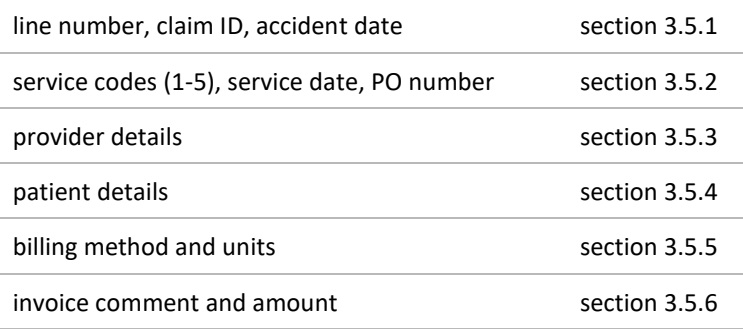

#### **Table 6 Schedule line structure**

#### <span id="page-11-0"></span>**3.5.1 Line number, claim ID, accident date**

#### <span id="page-11-1"></span>3.5.1.1 Schedule line number

The API sets each line number.

#### <span id="page-11-2"></span>3.5.1.2 Medical fees number (claim ID)

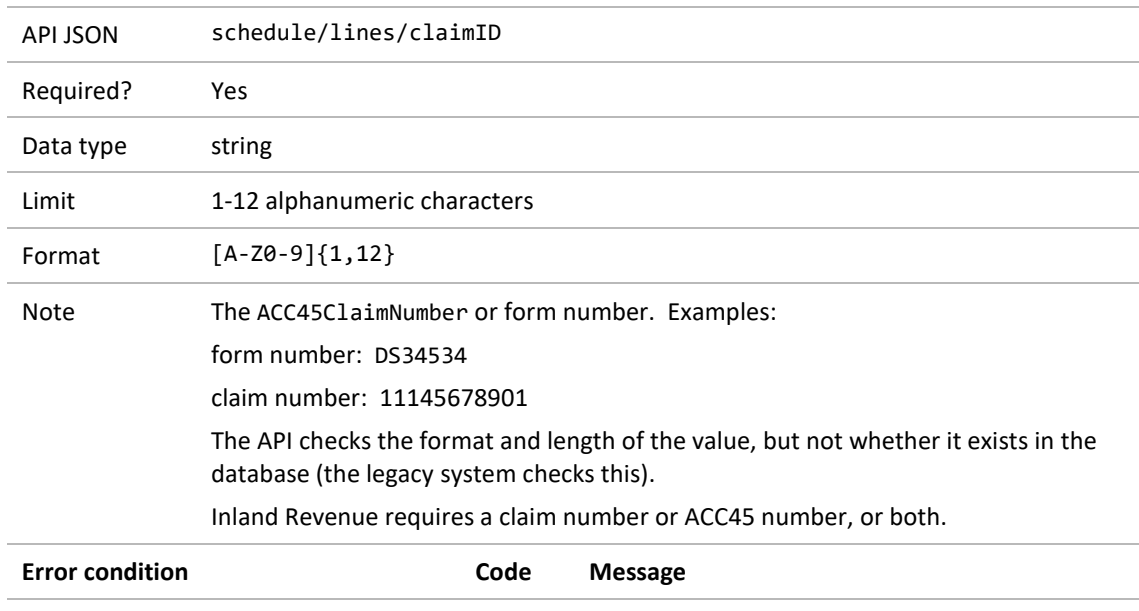

<span id="page-11-3"></span>Invalid format 400 This field can only contain letters and numbers.

#### 3.5.1.3 Date of the accident

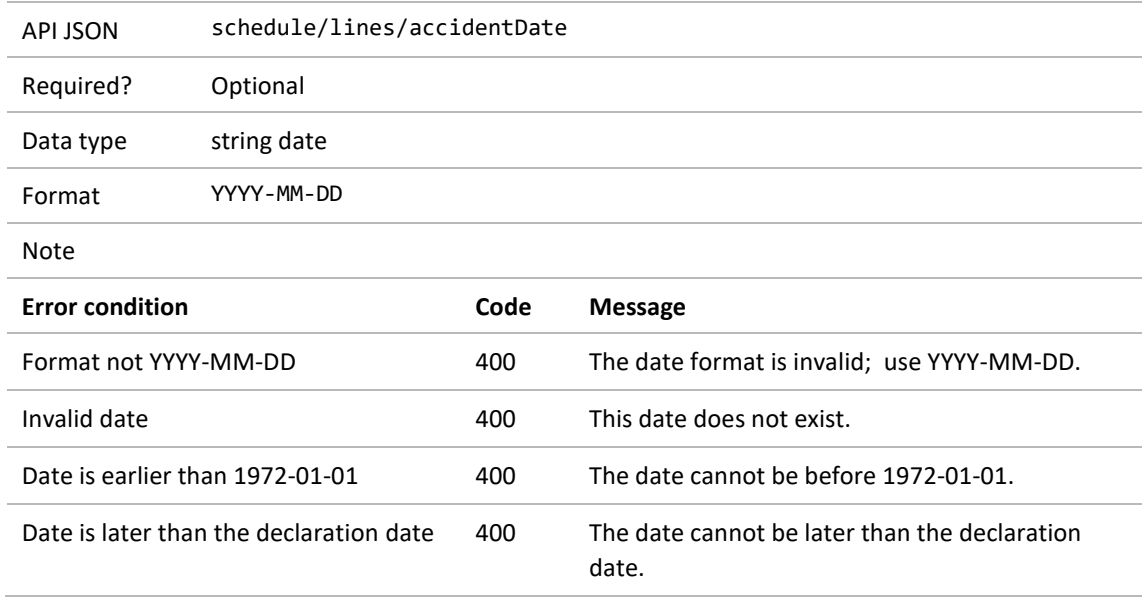

#### <span id="page-12-0"></span>**3.5.2 Line details**

#### <span id="page-12-1"></span>3.5.2.1 Service item codes

A schedule line includes a list of 1-5 service item codes, for instance for GP and radiology services.

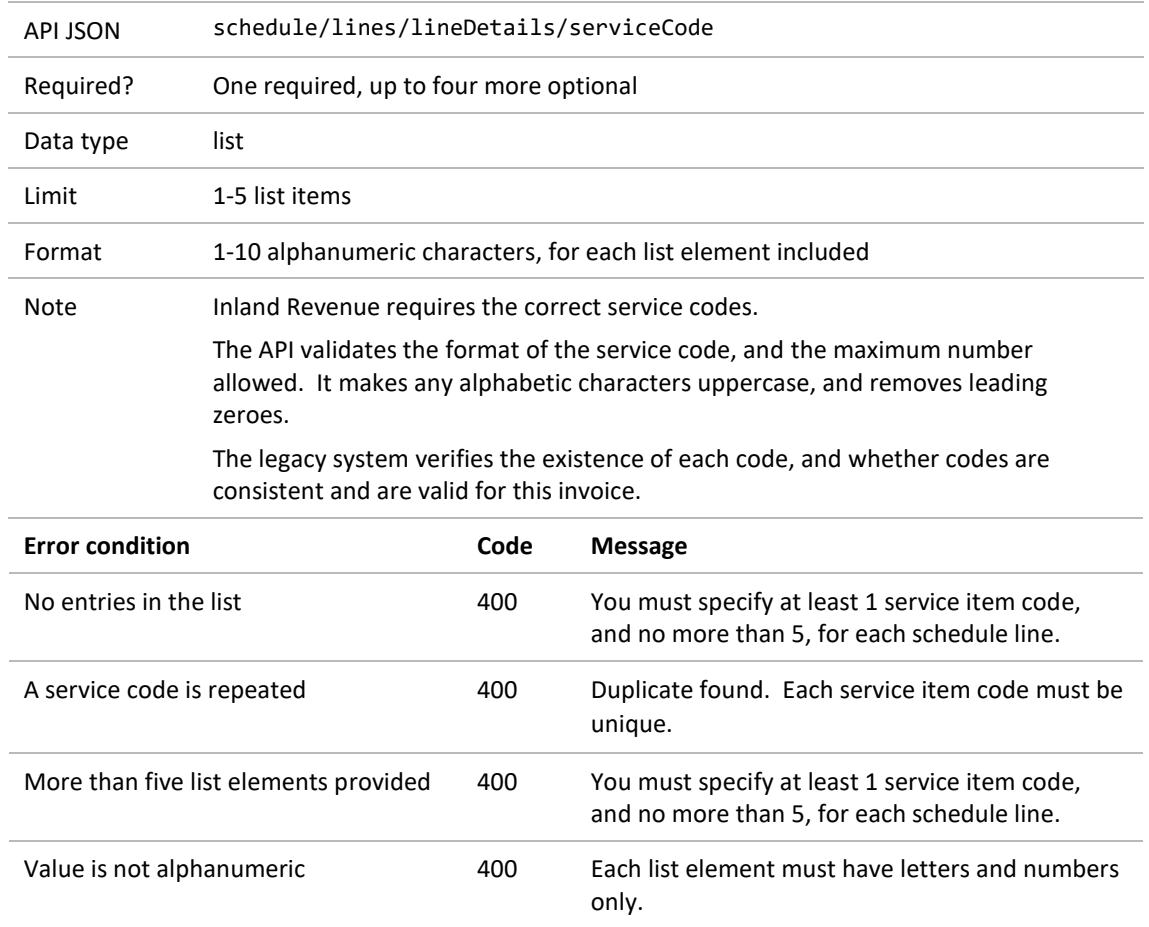

#### <span id="page-13-0"></span>3.5.2.2 Service date

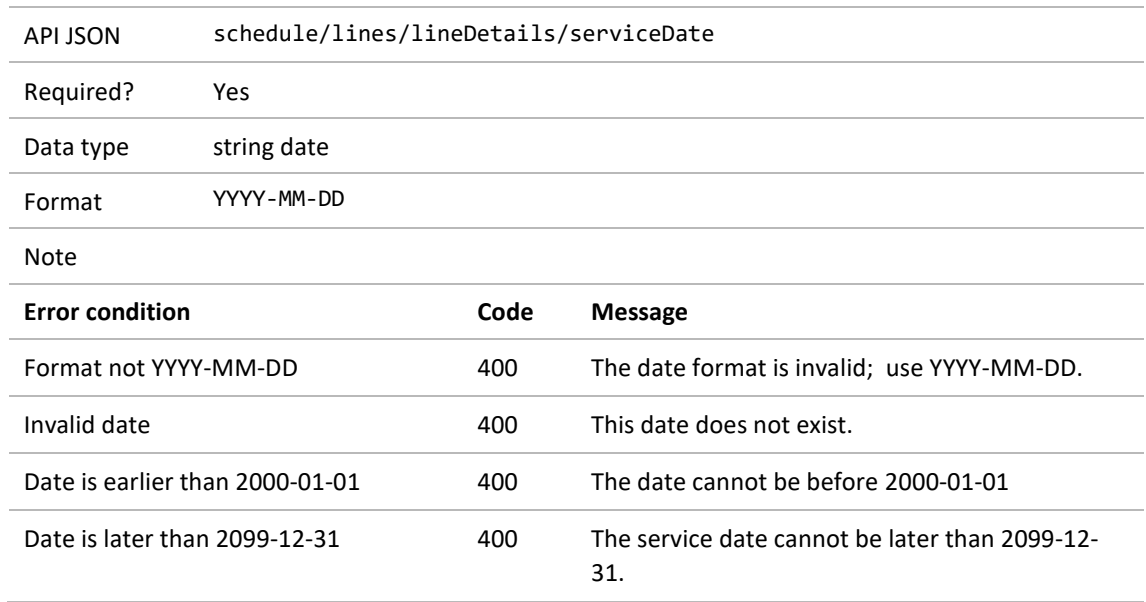

#### <span id="page-13-1"></span>3.5.2.3 ACC contract identifier

This is where the API copies the value from section [3.4.5.](#page-10-1)

#### <span id="page-13-2"></span>3.5.2.4 Purchase order number (purchase approval number)

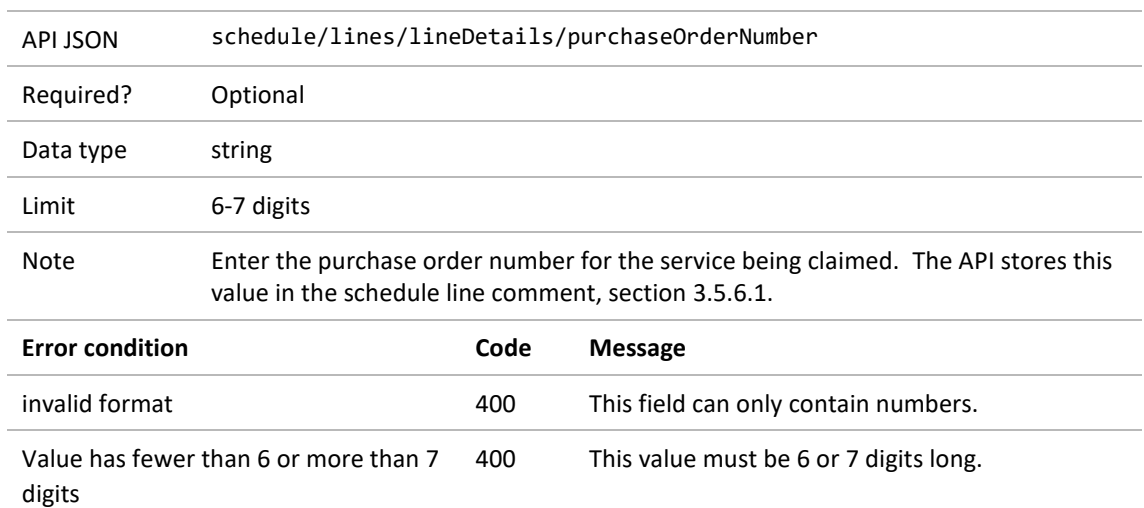

### <span id="page-14-0"></span>**3.5.3 Provider details and facility code**

#### <span id="page-14-1"></span>3.5.3.1 Provider identifier

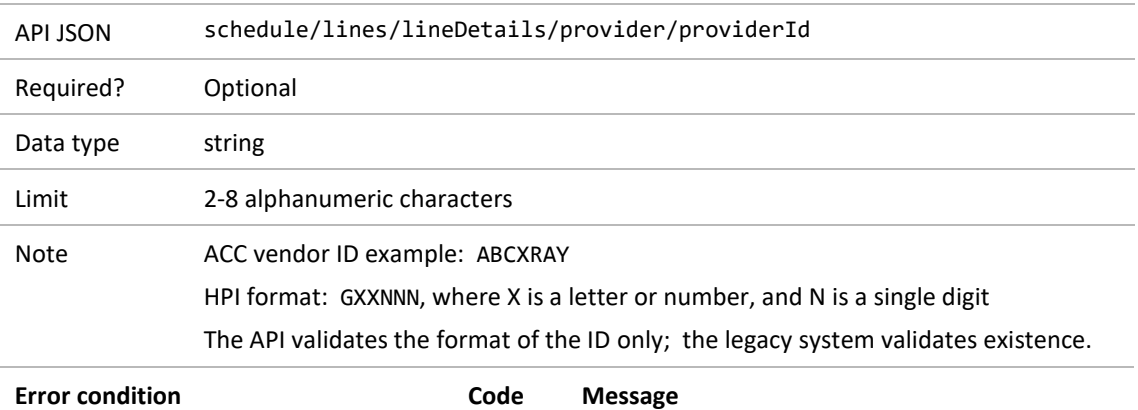

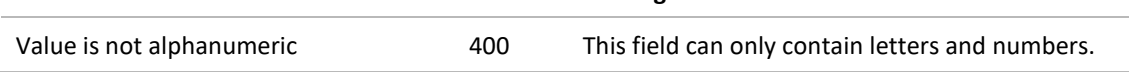

### <span id="page-14-2"></span>3.5.3.2 Provider's given name

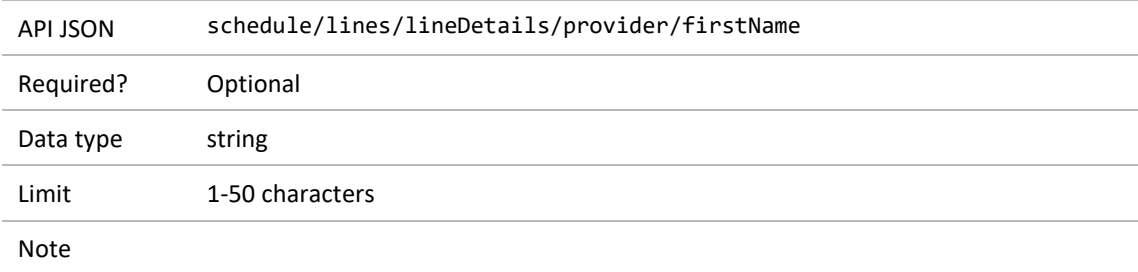

#### <span id="page-14-3"></span>3.5.3.3 Provider's middle name or initials

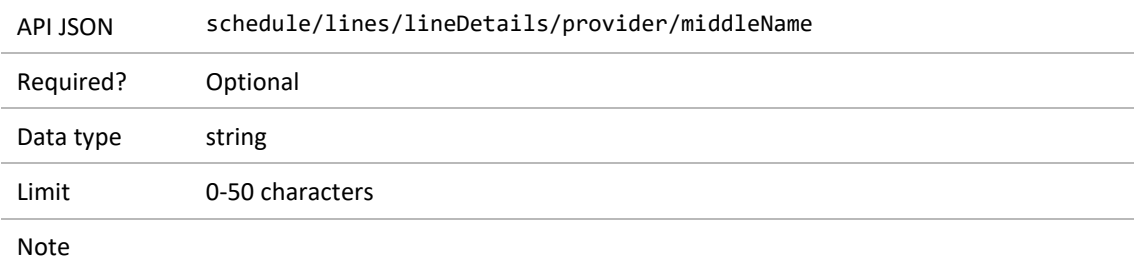

### <span id="page-14-4"></span>3.5.3.4 Provider's family name

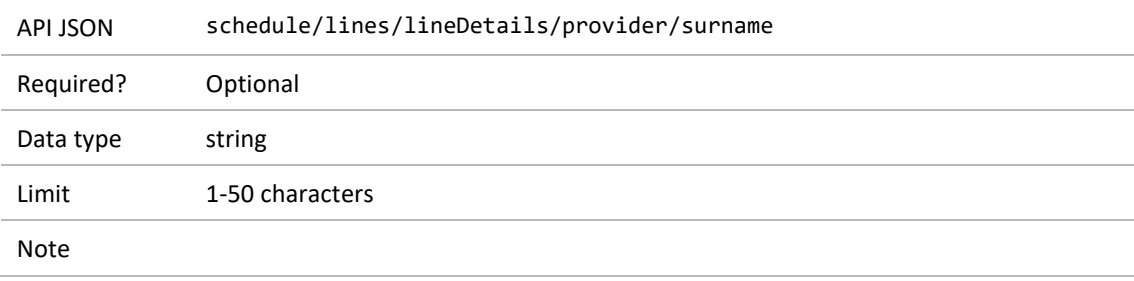

### <span id="page-15-0"></span>3.5.3.5 Facility code

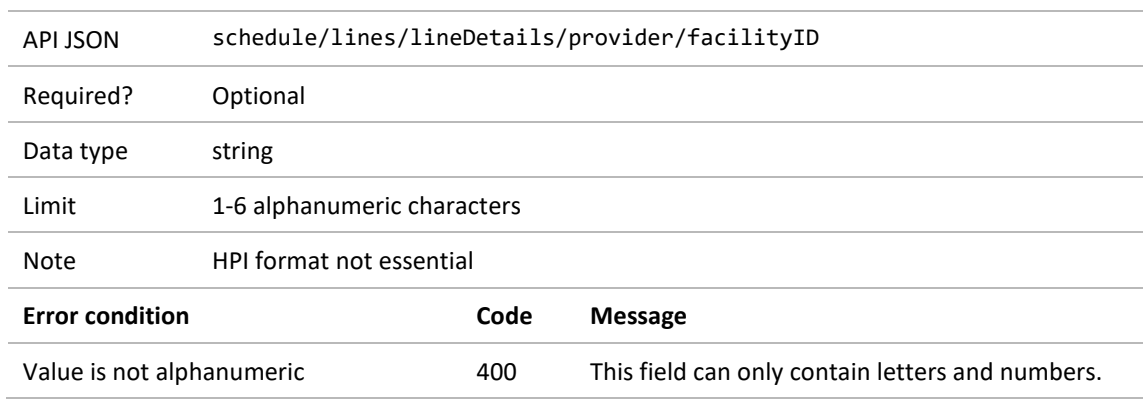

#### <span id="page-15-1"></span>**3.5.4 Patient details**

#### <span id="page-15-2"></span>3.5.4.1 Claimant's NHI number

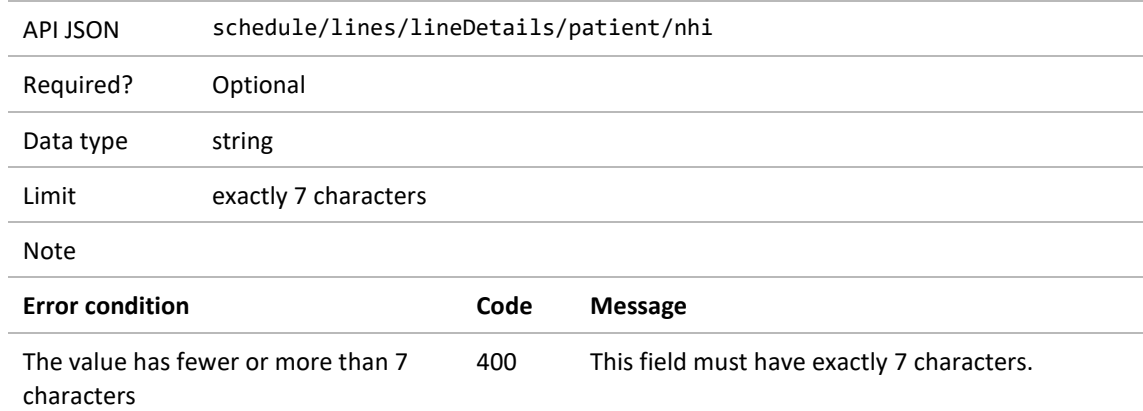

### <span id="page-15-3"></span>3.5.4.2 Claimant's given name

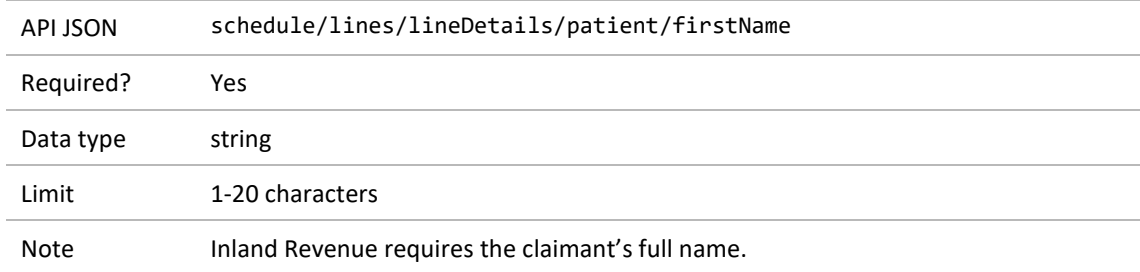

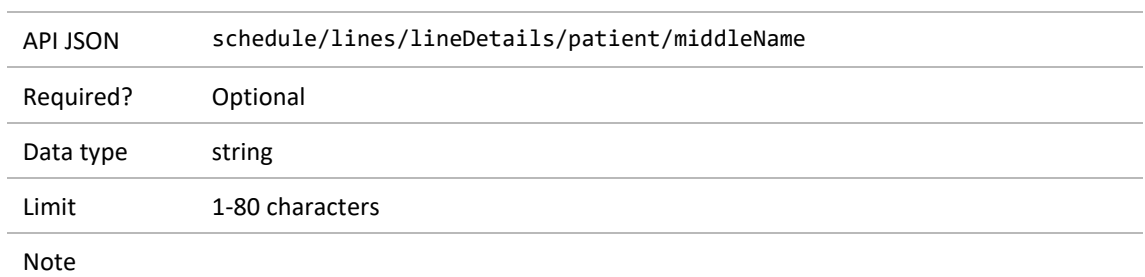

#### <span id="page-16-0"></span>3.5.4.3 Claimant's middle names or initials

### <span id="page-16-1"></span>3.5.4.4 Claimant's family name

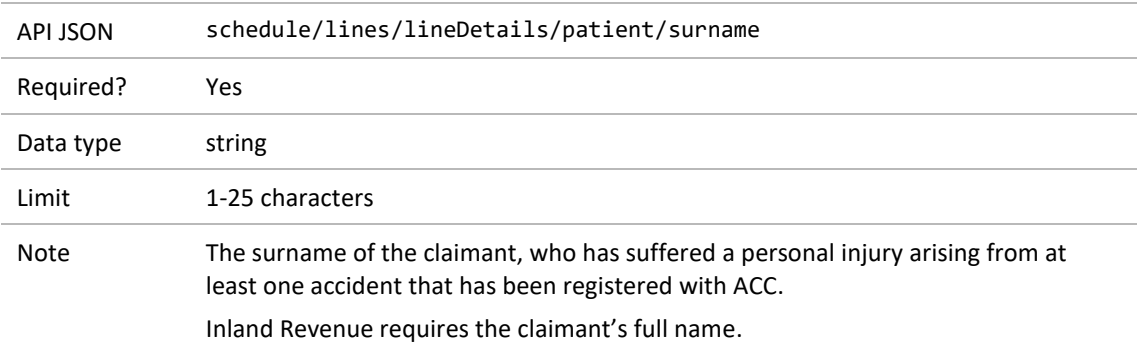

#### <span id="page-16-2"></span>3.5.4.5 Claimant's date of birth

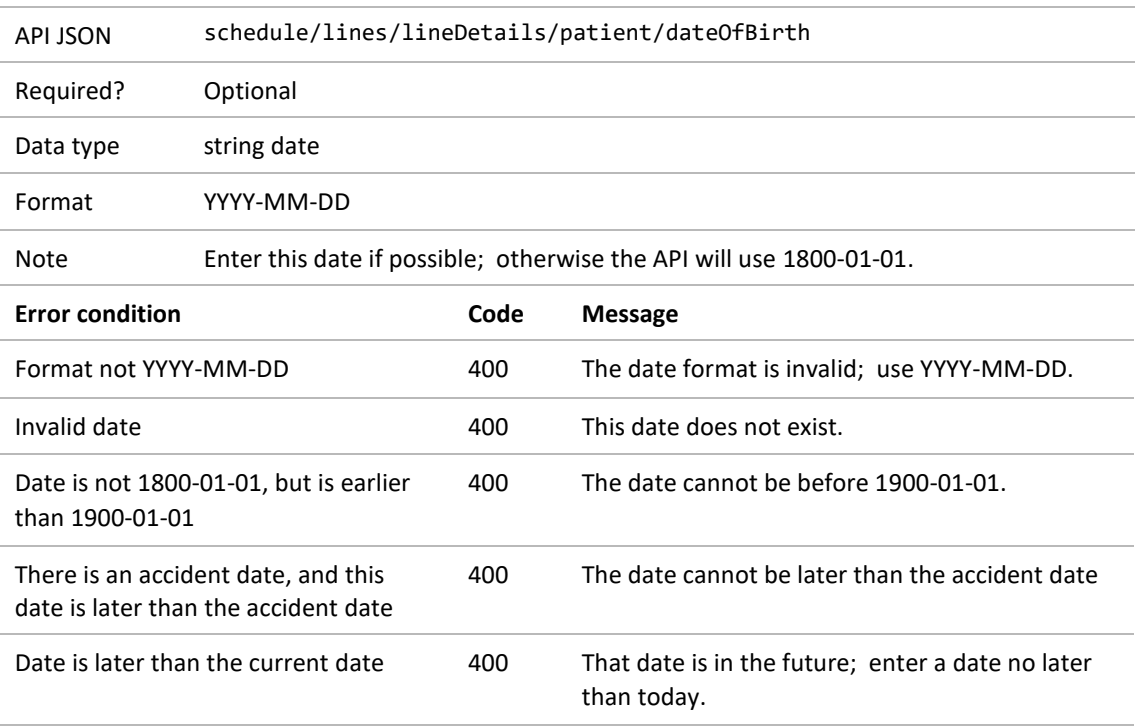

### <span id="page-17-0"></span>**3.5.5 Billing method and details**

#### <span id="page-17-1"></span>3.5.5.1 Billing method

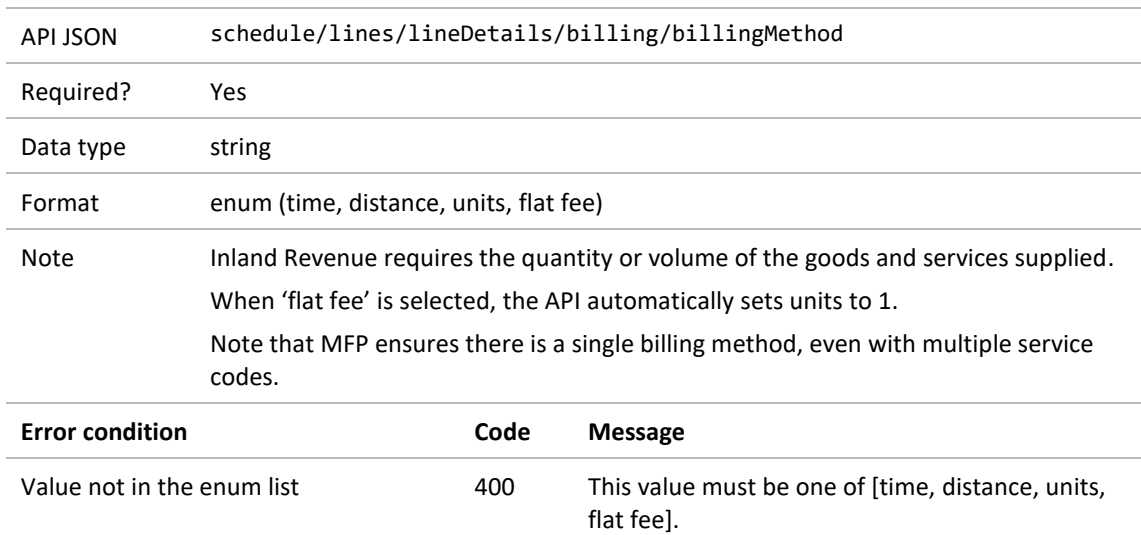

#### <span id="page-17-2"></span>3.5.5.2 Hours claimed

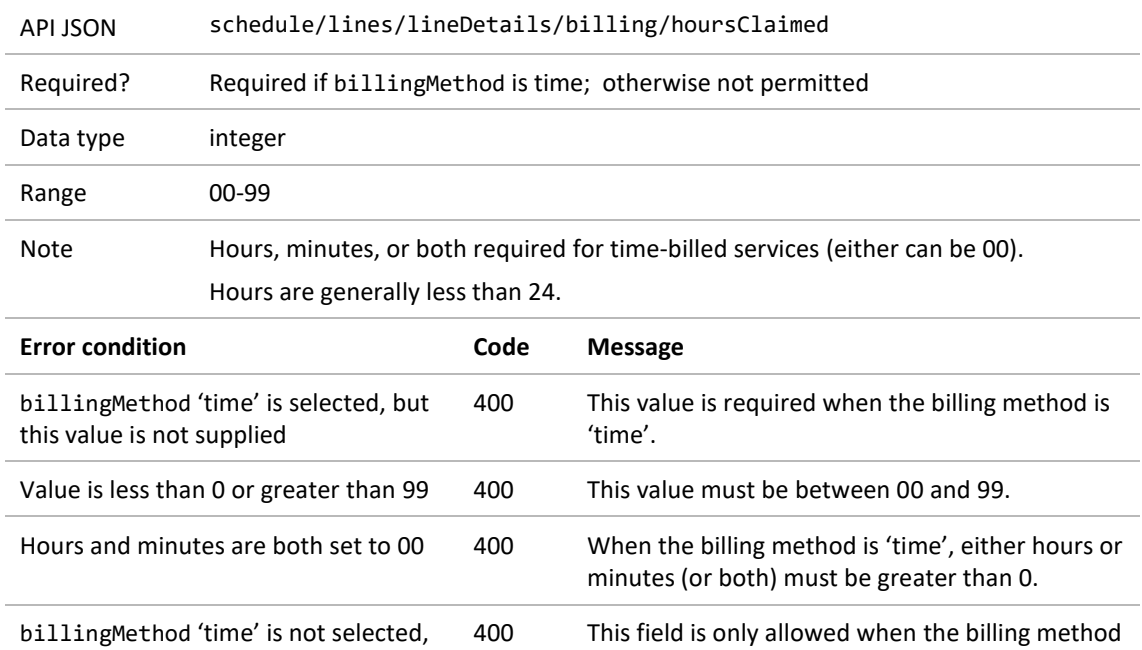

is 'time'.

but this field is present

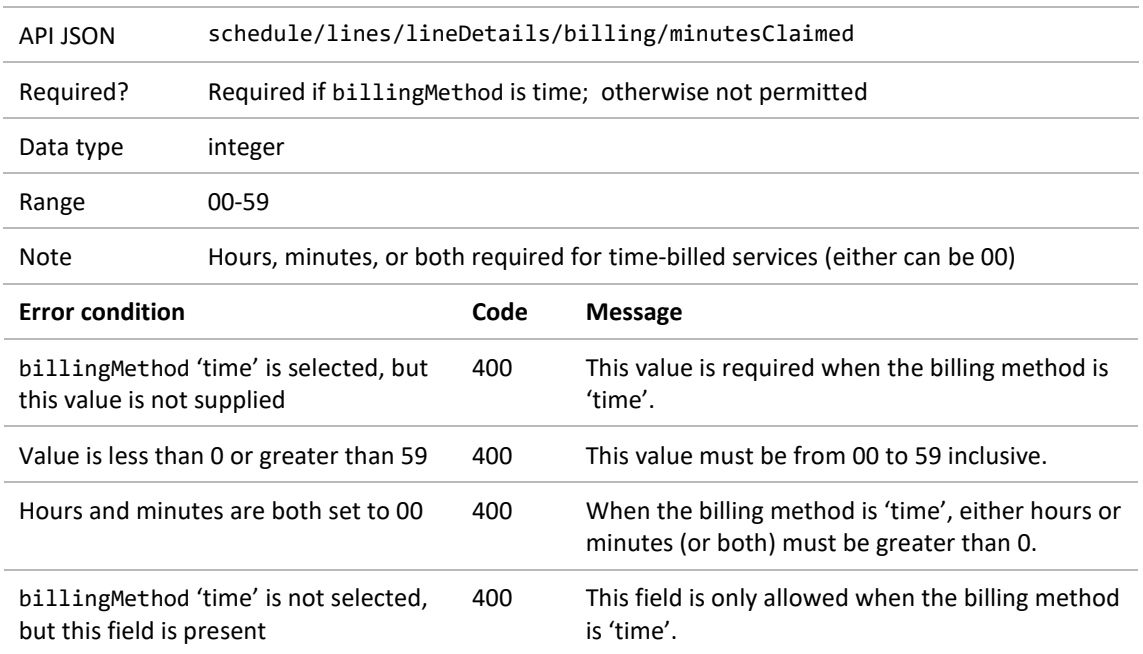

#### <span id="page-18-0"></span>3.5.5.3 Minutes claimed

#### <span id="page-18-1"></span>3.5.5.4 Distance claimed

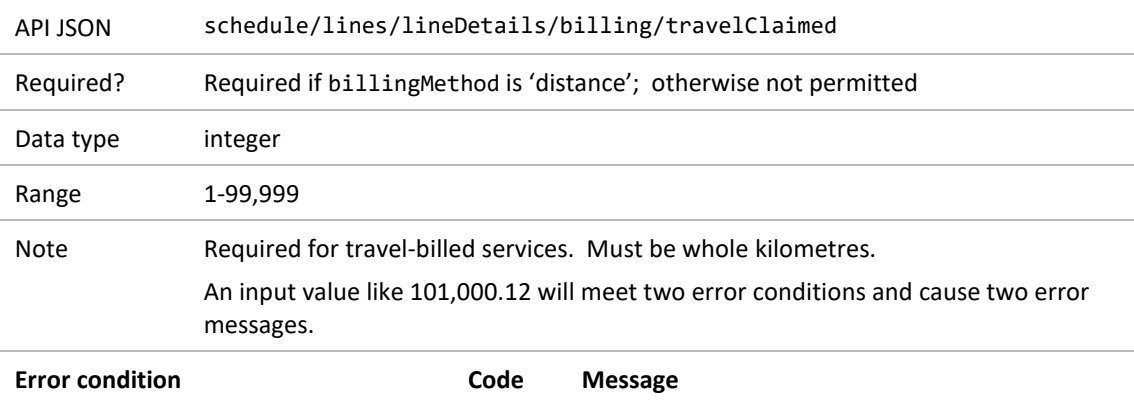

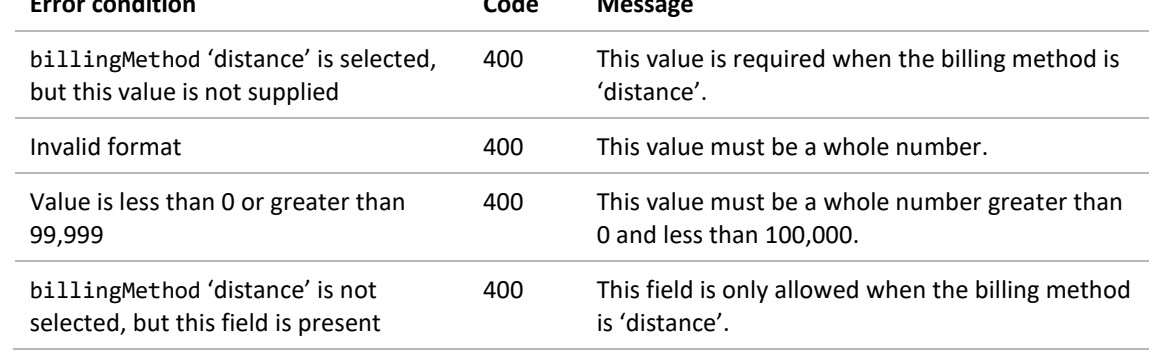

#### <span id="page-19-0"></span>3.5.5.5 Units claimed

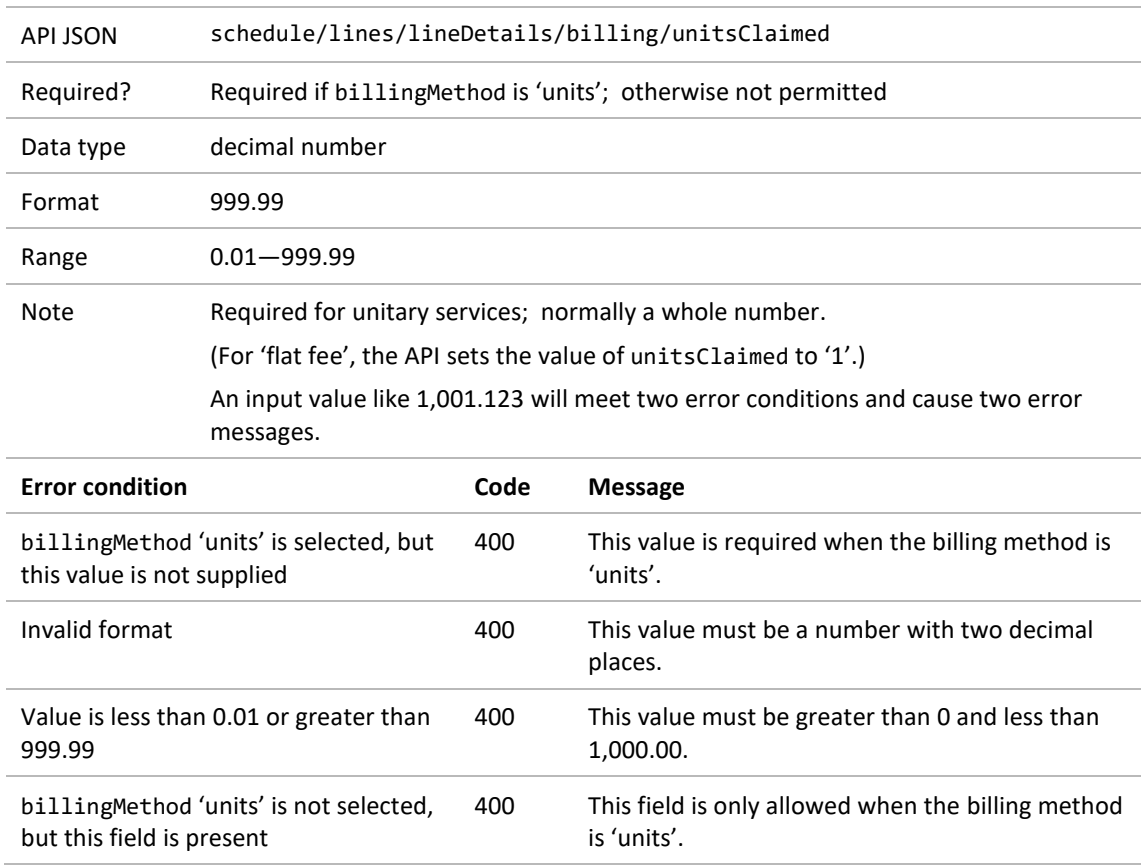

#### <span id="page-19-1"></span>3.5.5.6 Flat fee claimed

If billing method 'flat fee' is selected (section [3.5.5.1](#page-17-1)), the API sets the value of units to '1'; no other billing details are needed.

#### <span id="page-20-0"></span>**3.5.6 Schedule line comment and amount**

#### <span id="page-20-1"></span>3.5.6.1 Schedule line comment

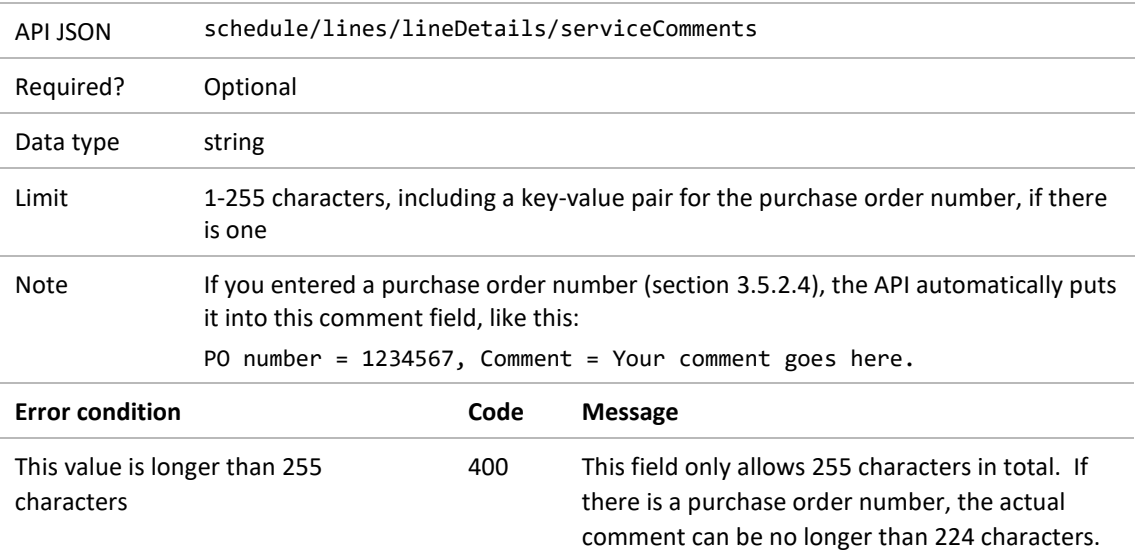

#### <span id="page-20-2"></span>3.5.6.2 Amount claimed for this schedule line

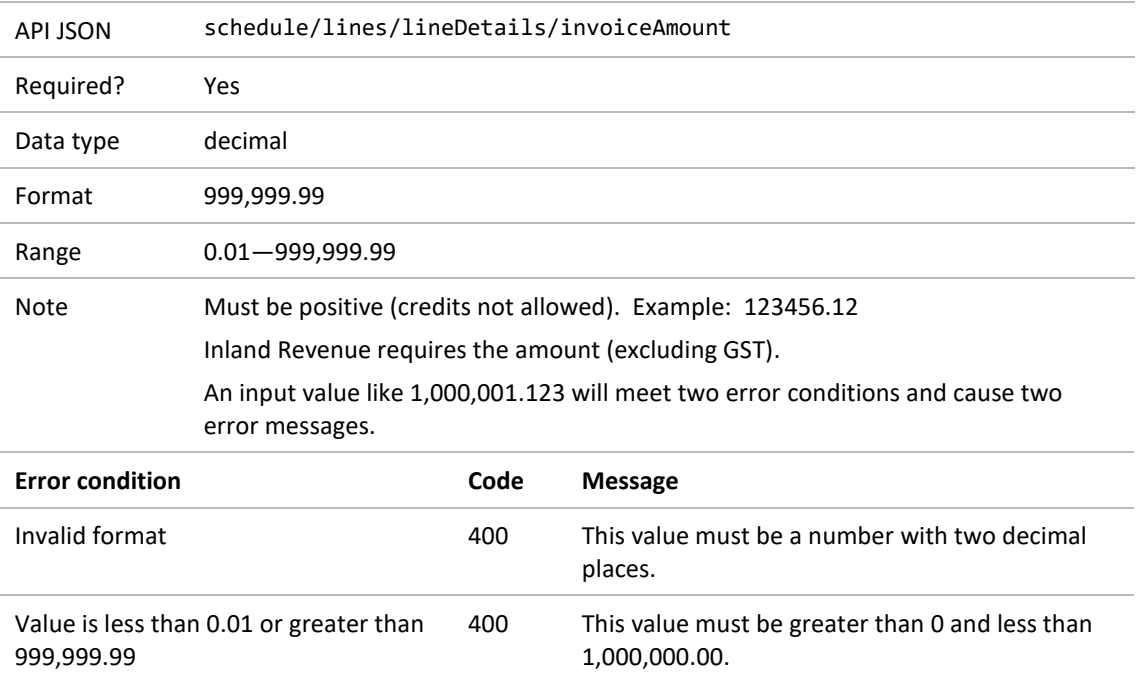

## <span id="page-21-0"></span>3.6 Schedule trailer

#### <span id="page-21-1"></span>**3.6.1 Number of lines**

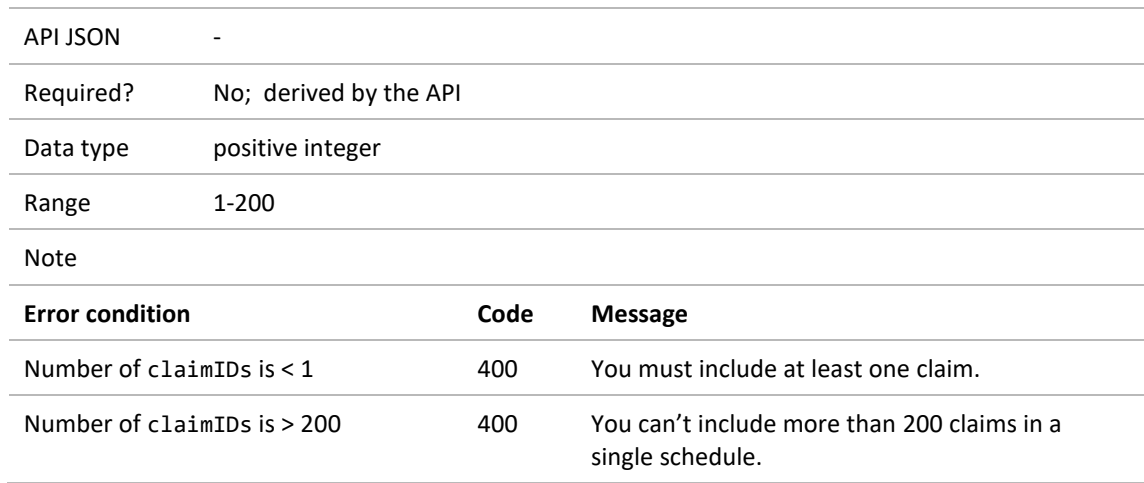

#### <span id="page-21-2"></span>**3.6.2 Claimed amount**

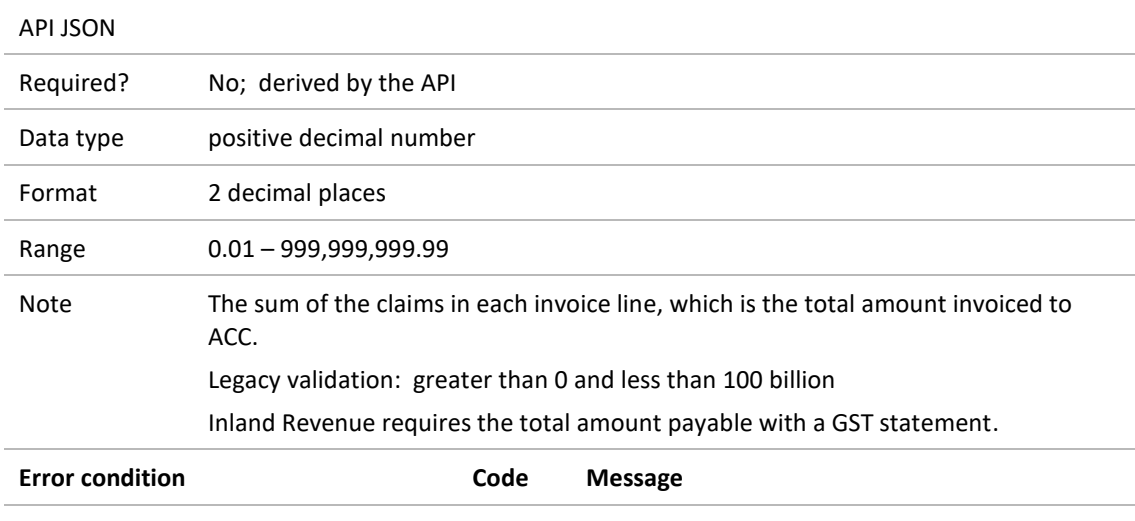

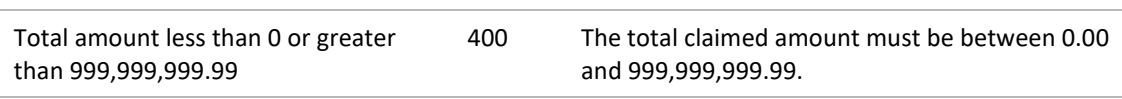

## <span id="page-21-3"></span>3.7 Standard trailer

The API sets the end-of-run time to the current date and time, and the end-of-run description to 'End of job'.

## <span id="page-21-4"></span>3.8 Message control

The API stores the name of the API service, the vendor ID, and schedule number.

## <span id="page-22-0"></span>**4 Authorise the request**

For an authenticated request, Apigee passes the email address from the digital certificate to the API. When a claim request has been successfully validated, the API verifies that the sender with this email address is authorised to make a claim request.

If the user is not authorised, a log file records the specific error, but the error message returned to the sender is the same in all cases: 'You are not authorised to access this service. Please contact the eBusiness Support Team on 0800 222 994 option 1 for assistance.'

## <span id="page-22-1"></span>4.1 Email address

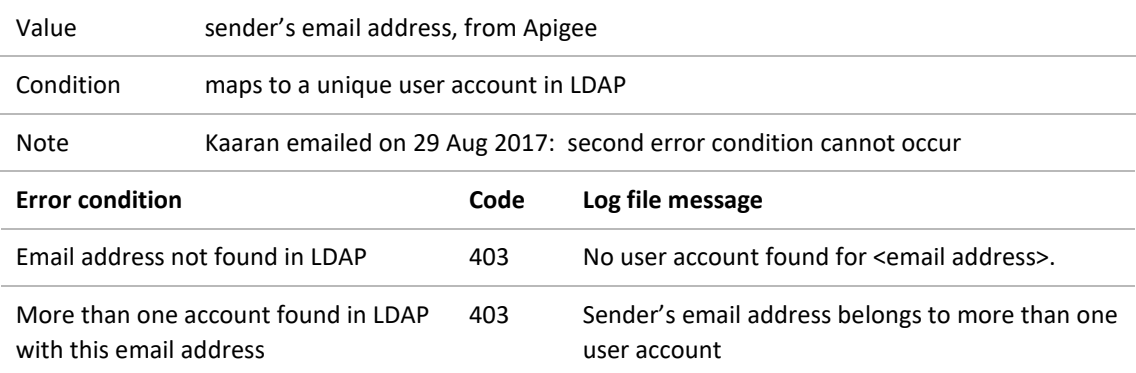

### <span id="page-22-2"></span>4.2 User account

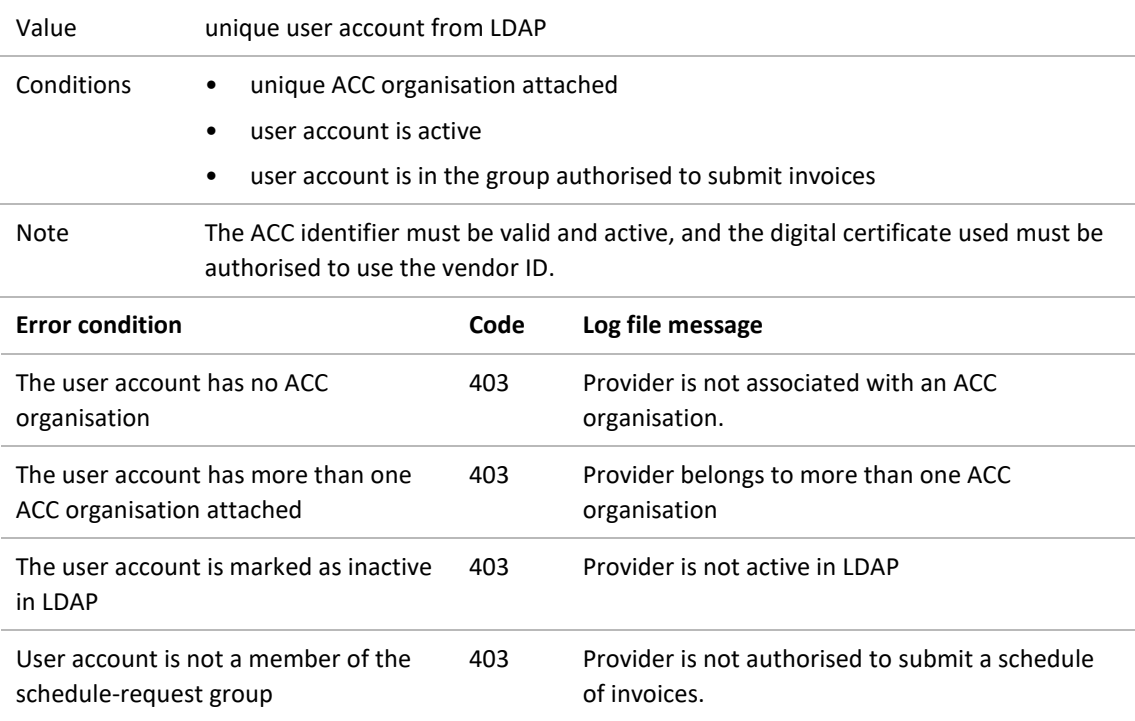

# <span id="page-23-0"></span>**5 Submit the invoice request**

When an invoice request is valid and authorised, the API:

- submits it as an ACC40 to MFP
- returns a copy of the request to the sender, with code 202 'accepted'.

Summary of response codes that a sender may see:

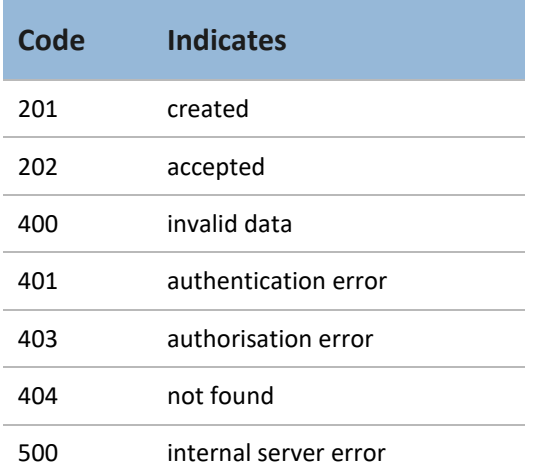

**Table 7 Response codes**